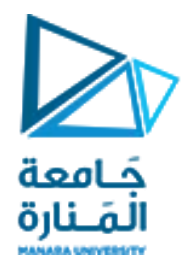

# قسم الھندسة المعلوماتیة مقرر مدخل إلى الخوارزمیات والبرمجة

محاضرات الأسبوع 5 الفصل الثاني

2023/2022

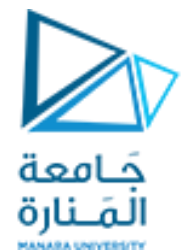

 $\bigwedge$ 

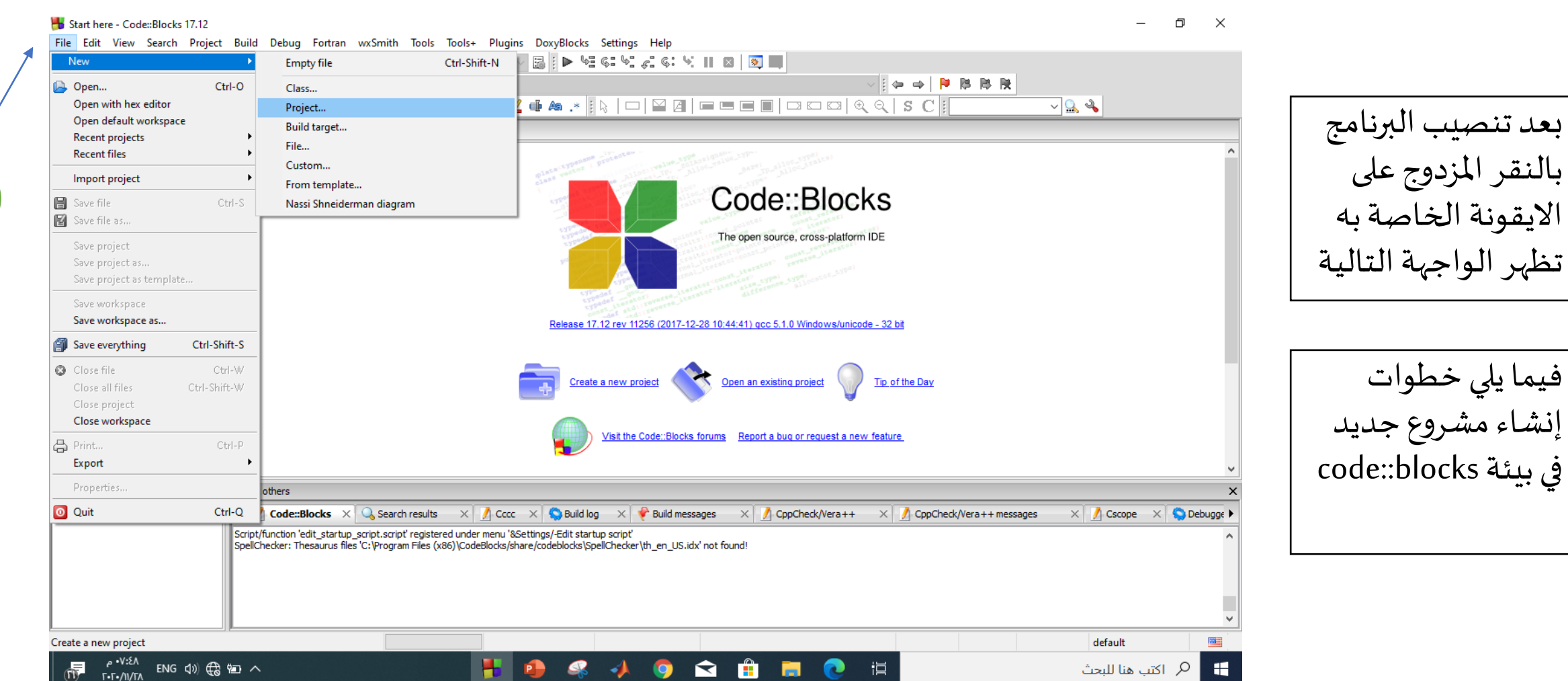

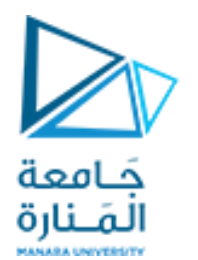

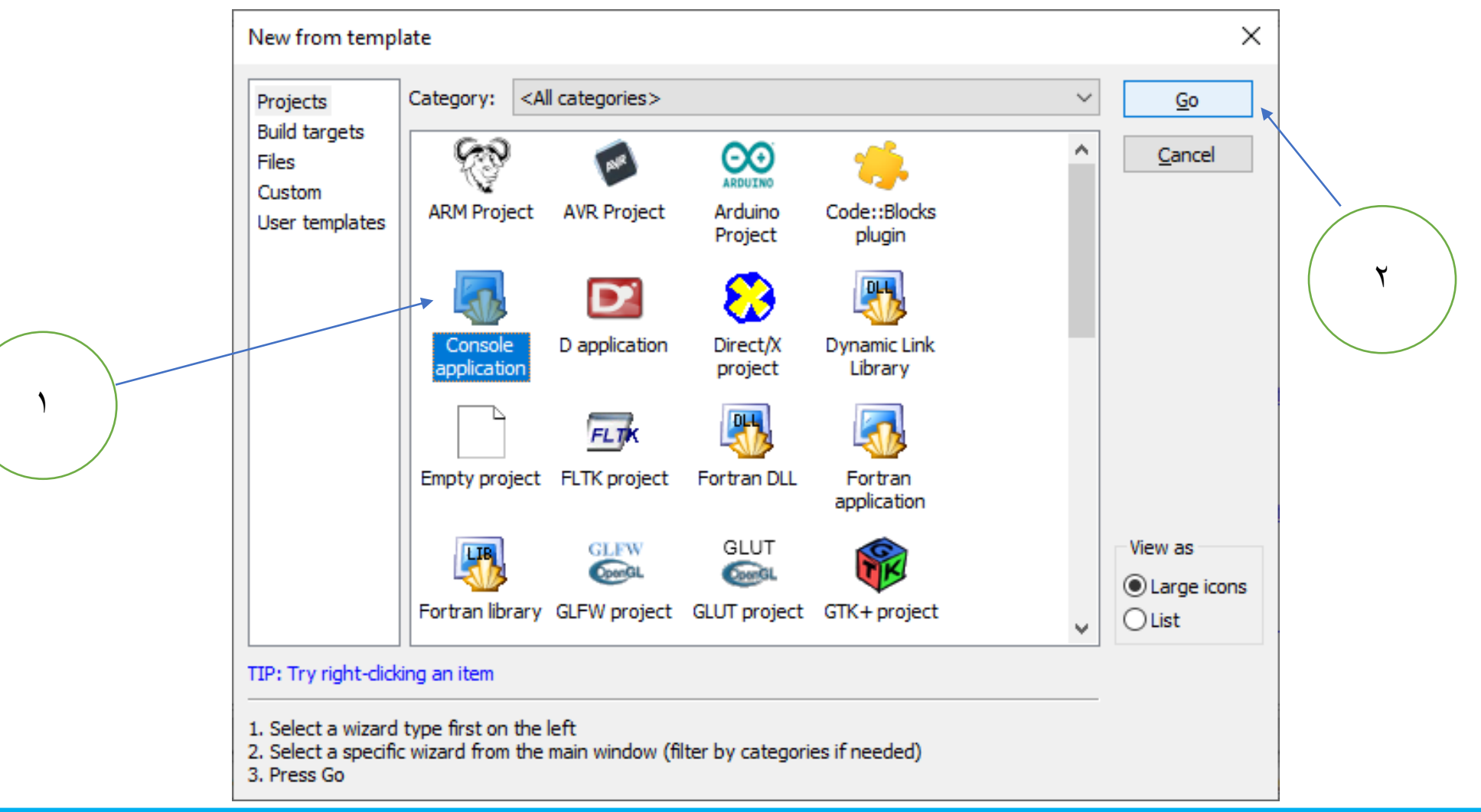

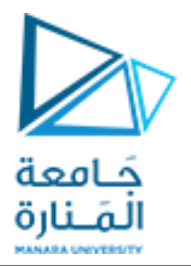

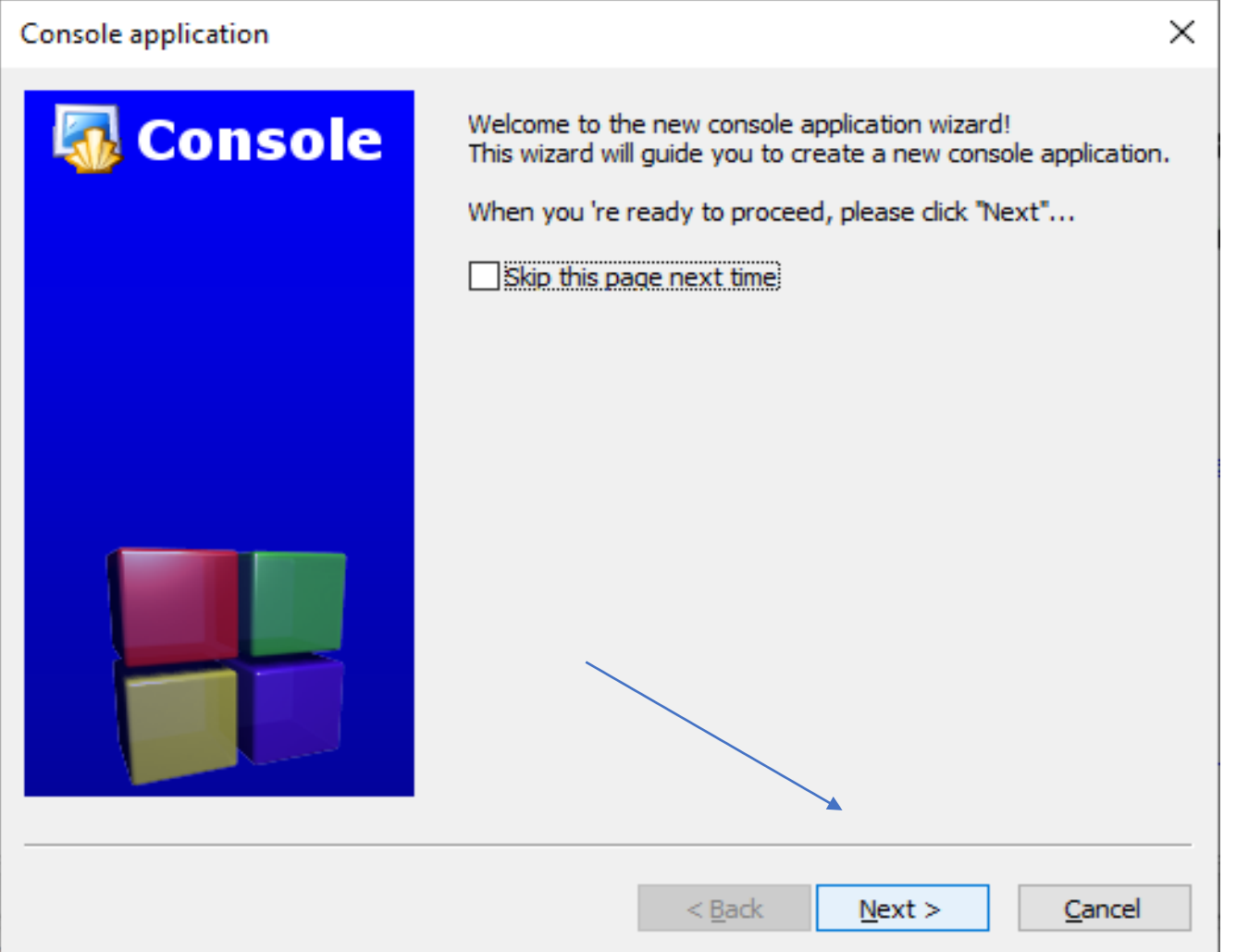

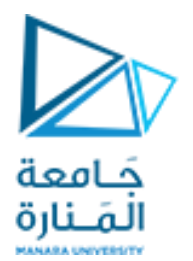

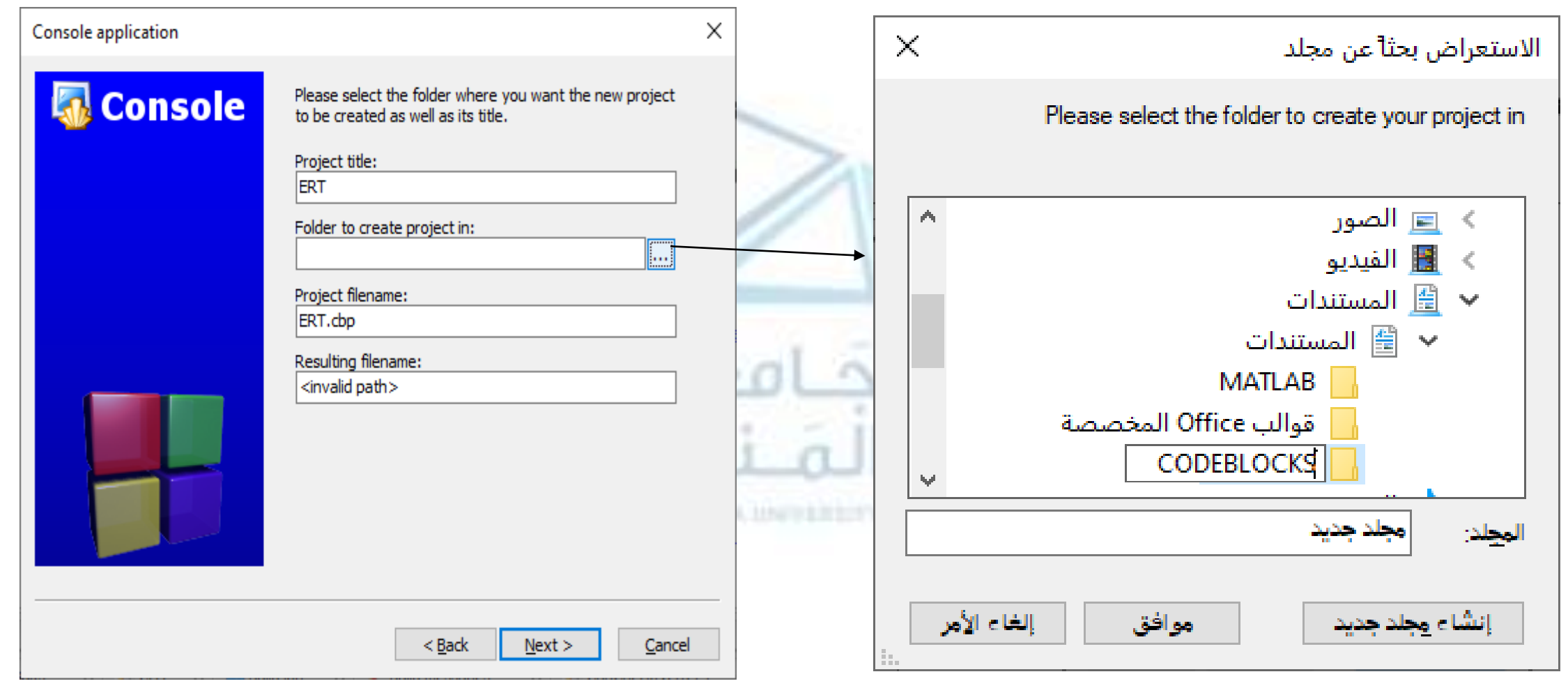

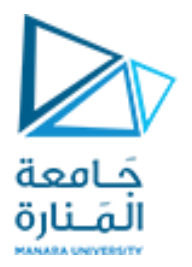

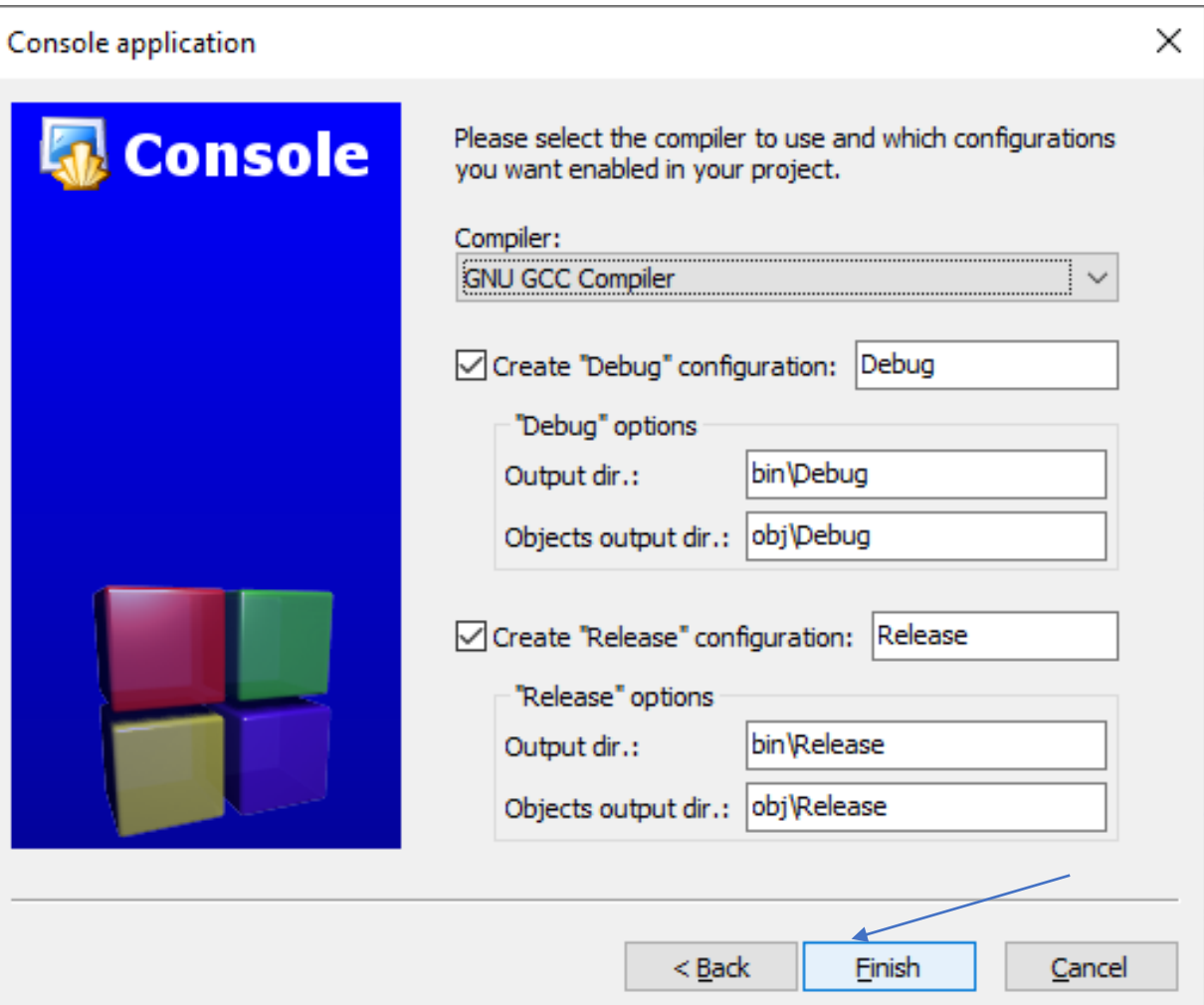

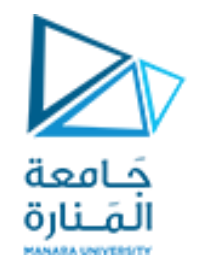

TVU] - Code::Blocks 17.12

 $\begin{matrix} - & \mathbb{d} & \times \end{matrix}$ 

Eile Edit View Search Project Build Debug Fortran WxSmith Tools Tools+ Plugins DoxyBlocks Settings Help ▔▔**░▏░▏▖░▚**░░░░░▕▏▏◙▏<mark>░</mark>▏▏ ∥⇔⇒│PBBR  $|| \bullet \bullet \angle \Phi$  a  $*$   $|| \mathbf{R} || \Box || \boxtimes || \blacksquare || \blacksquare \blacksquare || \Box || \Box || \Box || \Diamond \Diamond || \ S$   $\gets || \parallel$  $\sim$  22  $\overline{\mathbf{x}}$ Management If Projects Symbols Files **O** Workspace ∄ <mark>- -</mark> TYU **B** Sources main.cp Logs & others  $\boldsymbol{\times}$ 4 Code::Blocks X C Search results X C Cccc X C Build log X C Build messages X C C ppCheck/Vera++ X C C ppCheck/Vera++ messages X C C Ccope X C Debugge Script/function 'edit\_startup\_script.script' registered under menu '&Settings/-Edit startup script'<br>|SpellChecker: Thesaurus files 'C:\Program Files (x86)\CodeBlocks/share/codeblocks\SpellChecker\th\_en\_US.idx' not found! ٧ Welcome to Code::Blocks! default 二

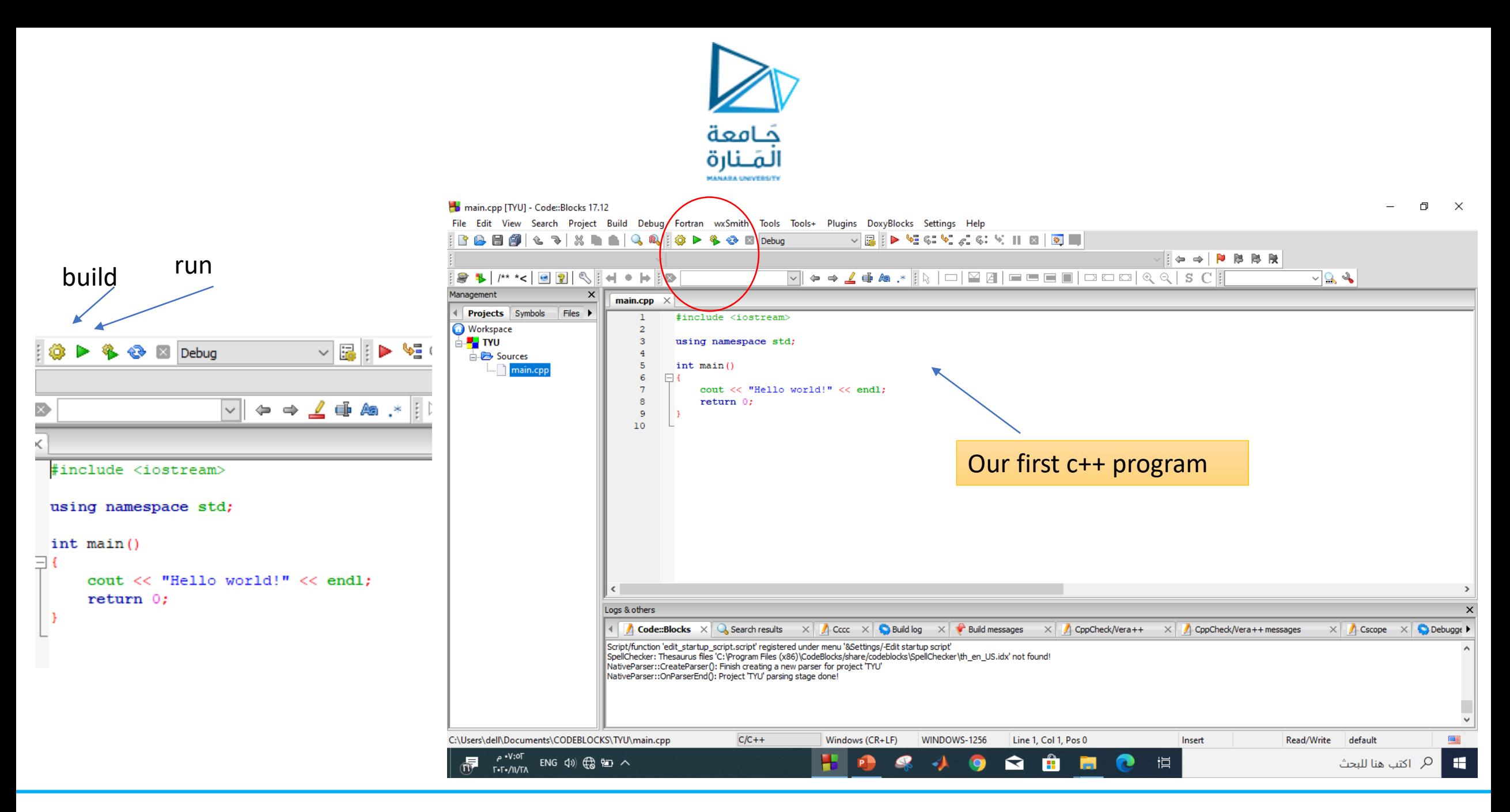

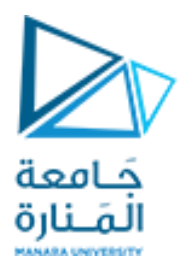

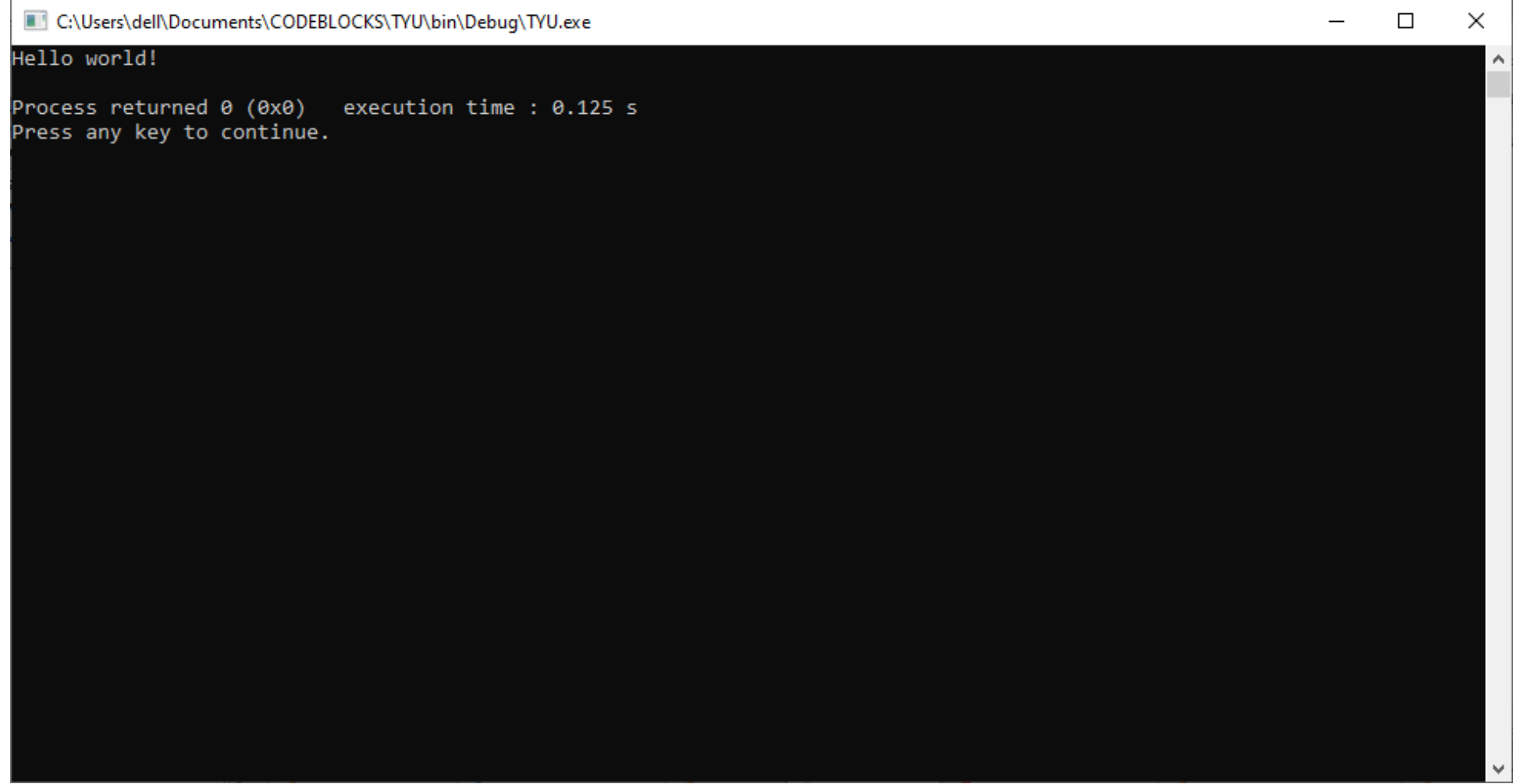

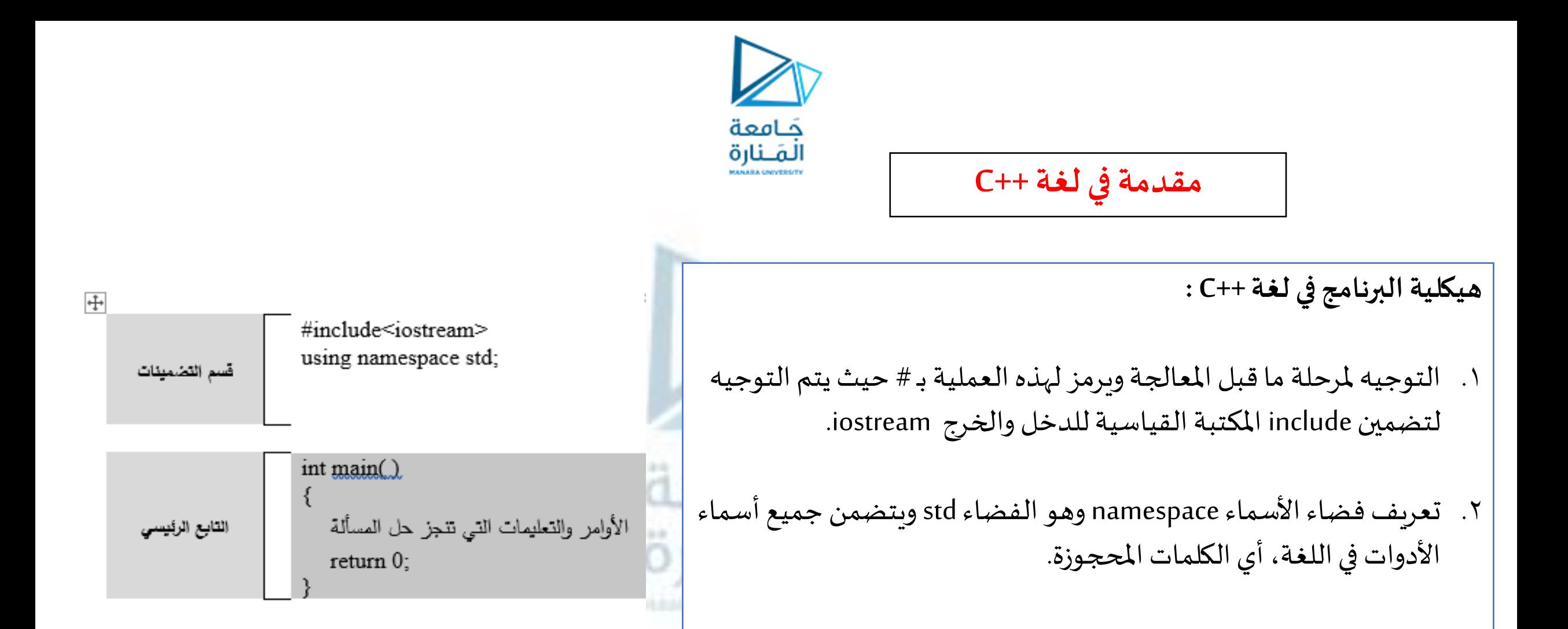

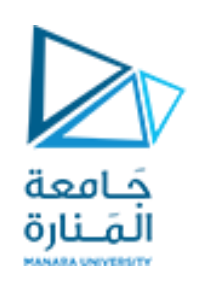

### **مقدمة في لغة ++C**

- .3 التصريح عن التابع الرئيس ي () main وتحديد نوع القيمة املعادة منه وهنا حتما int أي قيمة صحيحة integer. واسم التابع الرئيسي كلمة محجوزةيبدأمنها تنفيذ تعليمات البرنامج.
	- .4 {} يكتب بين هذان القوسان التعليمات البرمجية التي يتضمنها البرنامج.و يجب انهاء كل تعليمة داخلها بفاصلة منقوطة للداللة على انتهاء التعليمة.
		- 0. return 0 وهي كلمة محجوزة تقوم بإيقاف تنفيذ البرنامج وإرجاع القيمة التي تليها وهنا . قيمة صحيحة int للدلالة على انهاء تنفيذ التعليمات بنجاحضمن التابع الرئيس ي main.

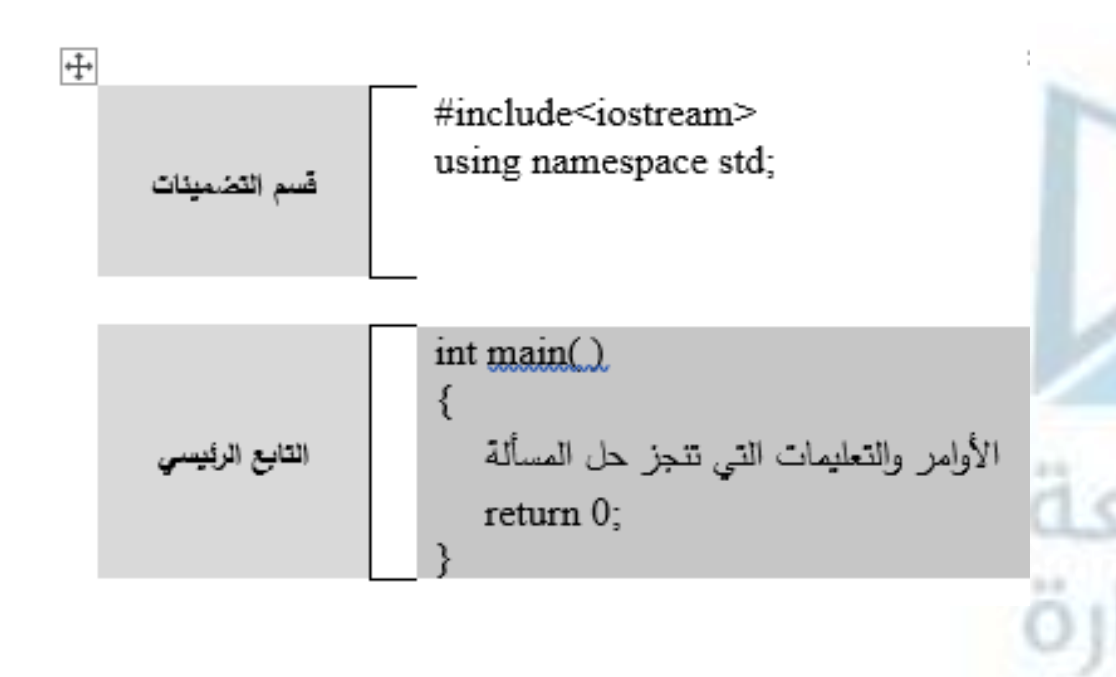

- **مالحظة :1** ان لغة ++c حساسة لحالة االحرف الصغيرة والكبير ة
- **مالحظة:2** يمكن وضع أكثر من تعليمة على سطر واحد شرط أن تنتهي كل تعليمة بفاصلة منقوطة

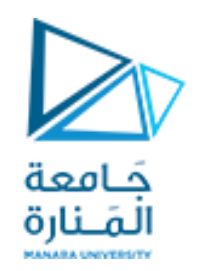

**الكلماتاملحجوزةفيلغة ++cللخرج والدخل** 

**cout<<.. <<endl; : لإلخراج**

- عادة تستخدم للطباعة واإلخراج على الشاشة
- يجب فصل كل عمليات الطباعة من أجل كل coutواحدةبإشارة >>
- تطبع قيمة المتحول أو ناتج العملية الحسابية، وأما ما بين فاصلتين علويتين يطبع كما هو كرسالة دون أي تغيير.
	- عادة تنتهي عملية اإلخراج بالنزول لسطر جديد لتنسيق عملية الخرج على الشاشة باستخدام endl.

**لإلدخال: ; ..<< ..<<cin**

- عادة تستخدم لإلدخال من لوحة املفاتيح.
- يجب فصل كل عمليات االدخال من أجل كل cinواحدةبإشارة <<

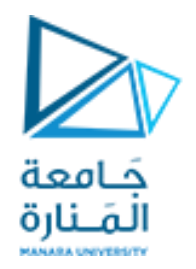

```
افتح برنامج code::blocks وقم بفتح مشروع جديد ضمنه واحفظه باسم تختاره واكتب البرنامج التالي :
```
**They** 

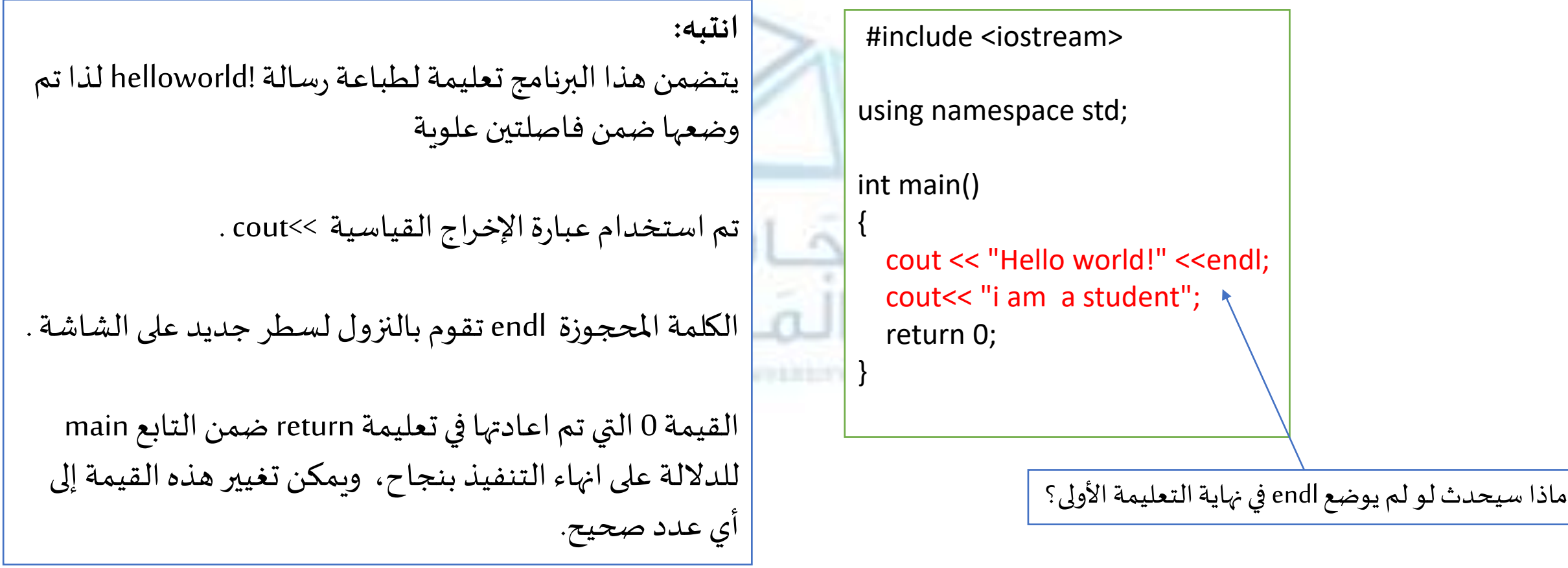

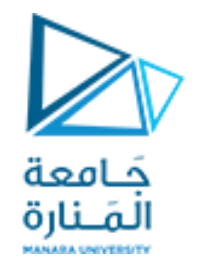

ليكن لدينا البرنامج التالي

#include <iostream> using namespace std;

int main()  $\{int x, y, sum; // int x; int y; int sum; \}$ cin>>x>>y;// cin>>x; cin>>y; sum=x+y; cout<<x+y<<endl<<sum; return 0; }

**انتبه :** - y,xتم التصريح عنهما كتحولين من نمط صحيح - الحظ استخدام // إلضافة التعليقات - تم ادخال القيم لكل من y ,x - نالحظ حساب قيمة املجموع واسنادها الى sum - تم طباعة القيمة املحسوبة y\*xوالنزول سطر ثم طباعة قيمة املجموع

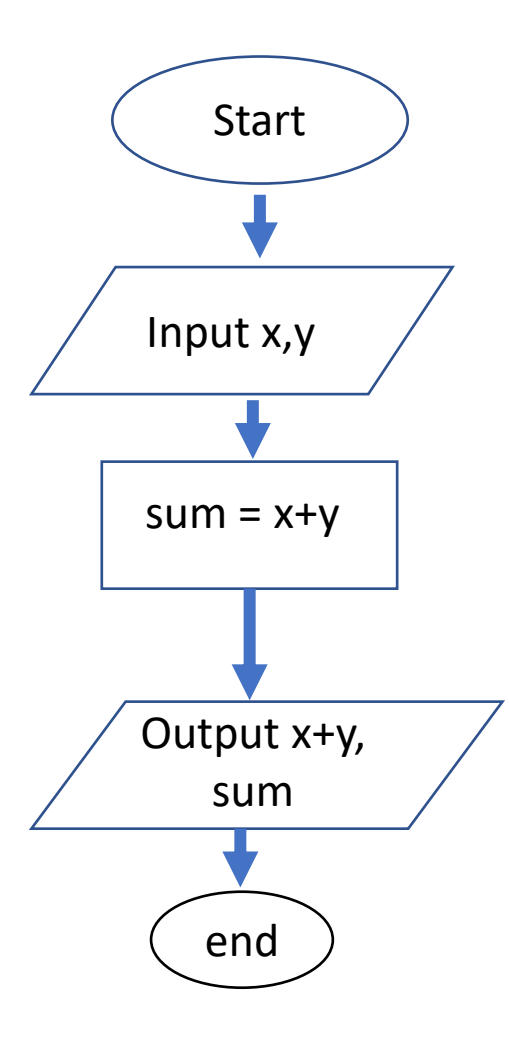

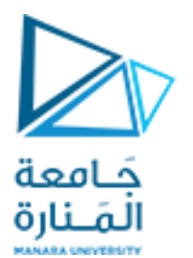

## ليكن لدينا البرنامج التالي

#include <iostream> using namespace std;

int main()  $\{int x, y, sum; // int x; int y; int sum; \}$ cin>>x>>y;// cin>>x; cin>>y; sum=x+y; cout<<x+y<<endl<<sum; return 0; }

**انتبه :**

- لو جعلنا تعليمات اإلدخال تعليق الحظ أن املتحولين y ,xيأخذان قيم عشوائية من الذاكرة
- لو جعلنا تعليمات التصريح تعليق الحظ ان املترجم compiler سيعطي خطأ ألن كل من y,x غير معرف في هذا املجال - نستطيع طباعة القيمة y+xمباشرةدون تخزينها في متحول

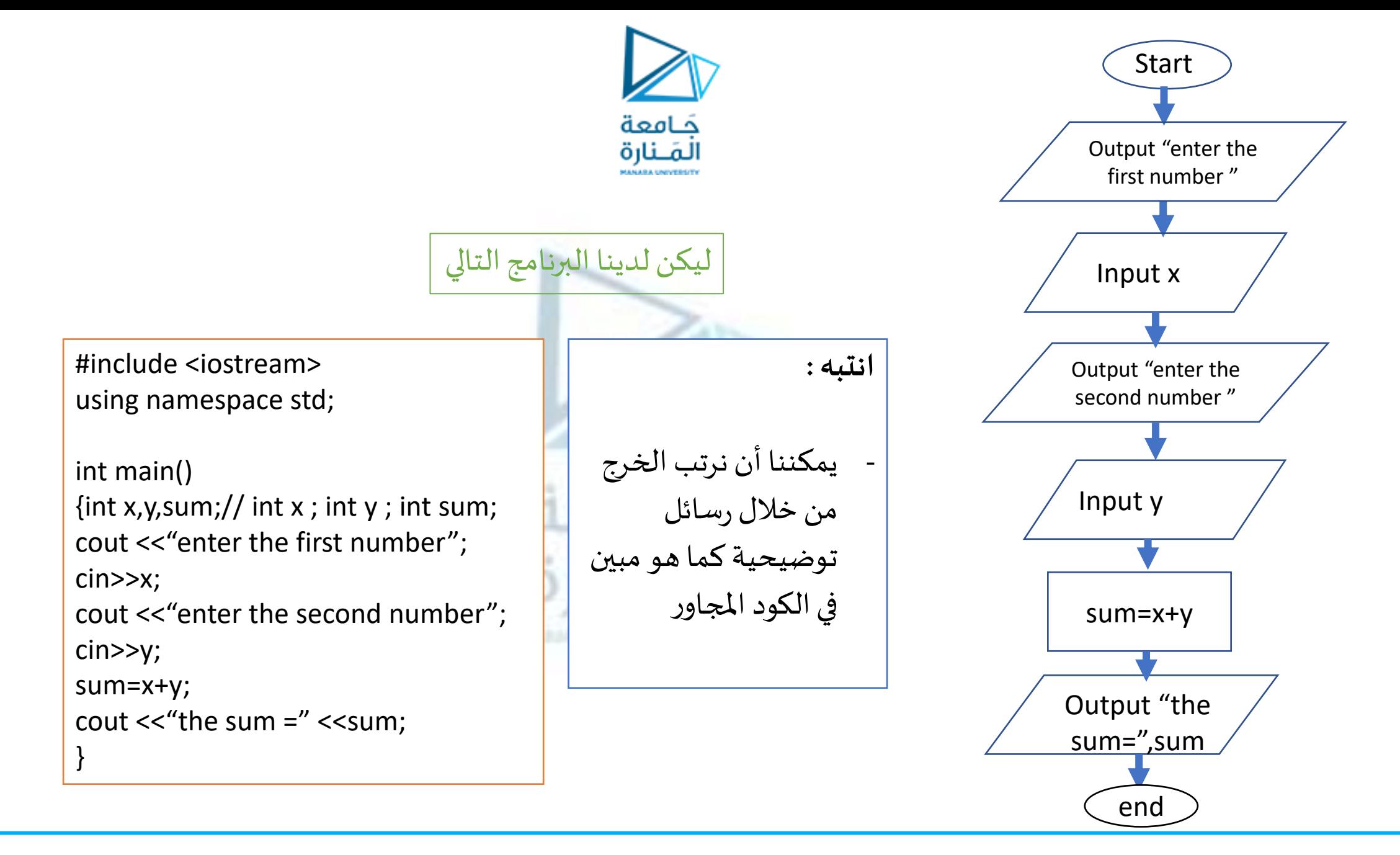

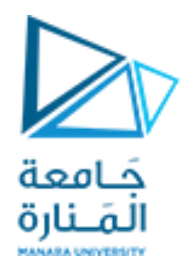

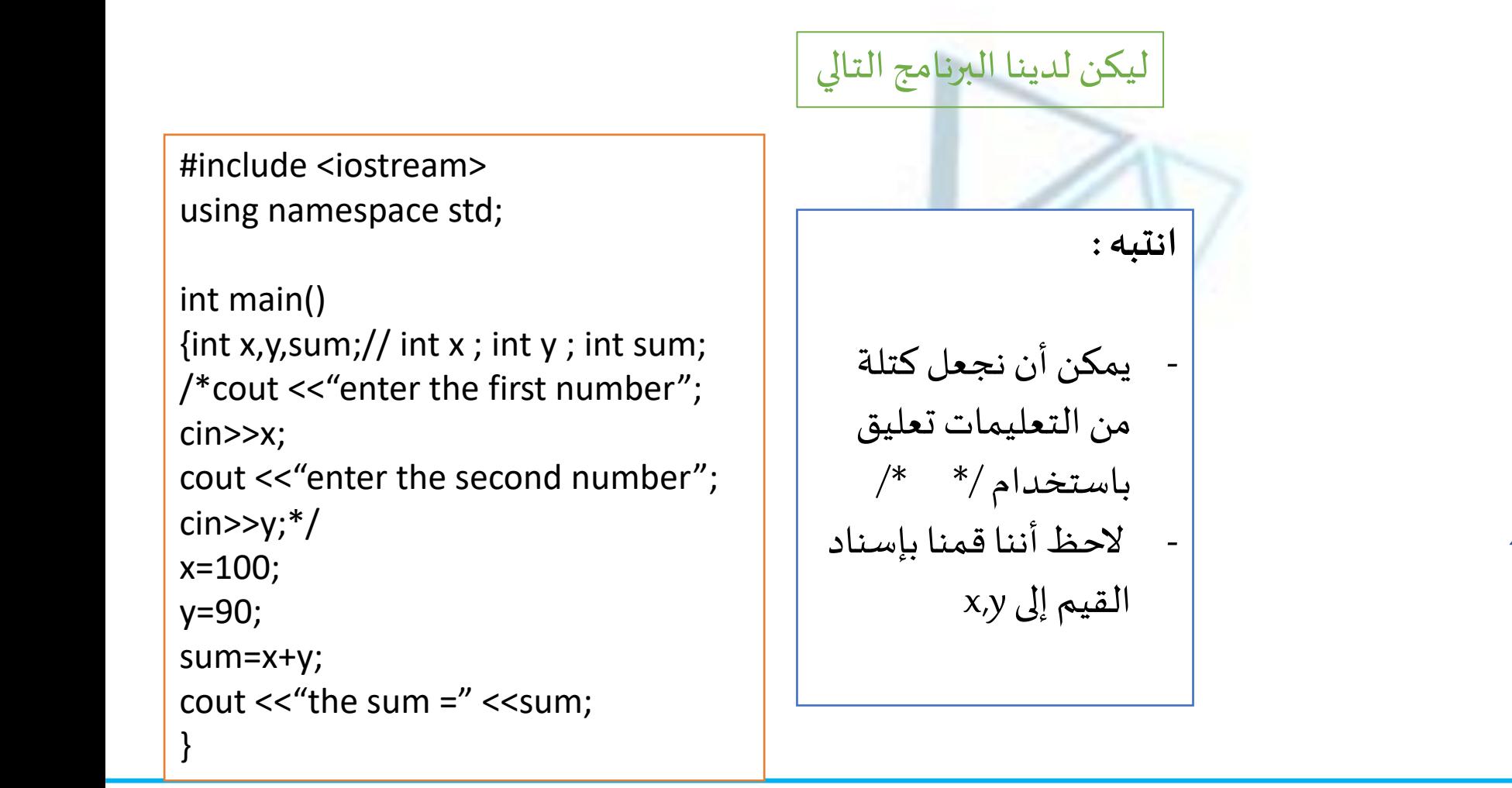

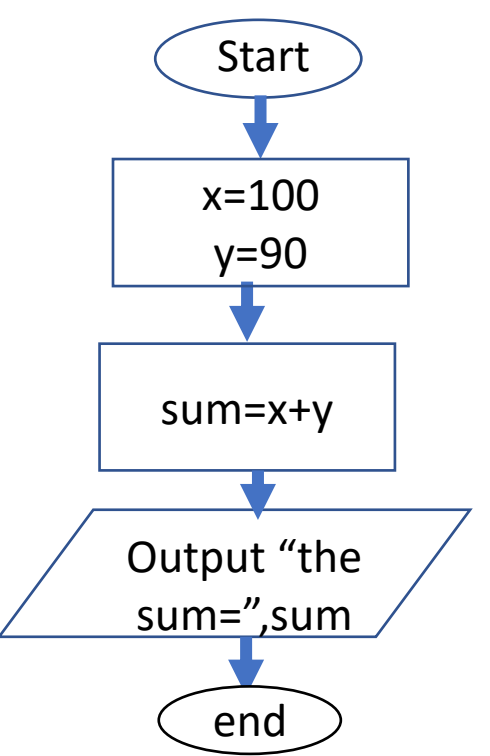

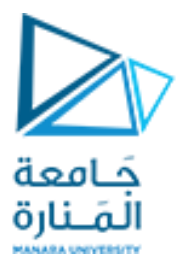

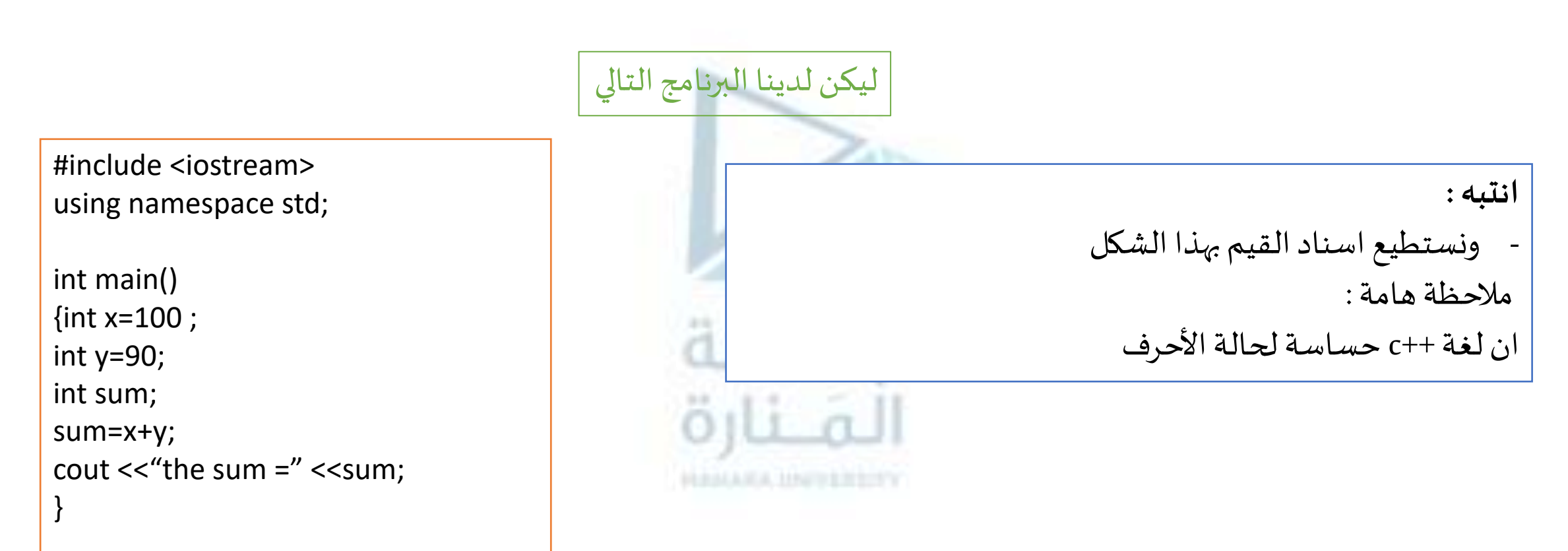

# انتهت تمارين الأسبوع 0 المنارة **HAMARA INVESTITY**